钻取

钻取是改变当前多维分析中维的层次,变换分析粒度的一类分析方法。 钻取的方式主要有上钻、下钻和层钻三种:

- 上钻:在维度树结构中根据当前成员查找到其父成员的父成员,获取查找到的成员下的所有子成 员。效果请参见 <u>上钻效果</u>。
- 下钻: 在维度树结构中根据当前成员查找到其所有子成员。效果请参见 [下钻效果。](#page-1-0)
- 层钻: 在维度树结构中根据查找条件搜索出当前维度中任意层次中的成员。效果请参见 [层钻效](#page-1-1) [果](#page-1-1)。

#### 钻取到其它维度:在维度树结构中允许查找到到任意维度任意层次(当前报表包含的维度层次除 外)中的成员。效果参见[钻取到其它维度](#page-2-0)。

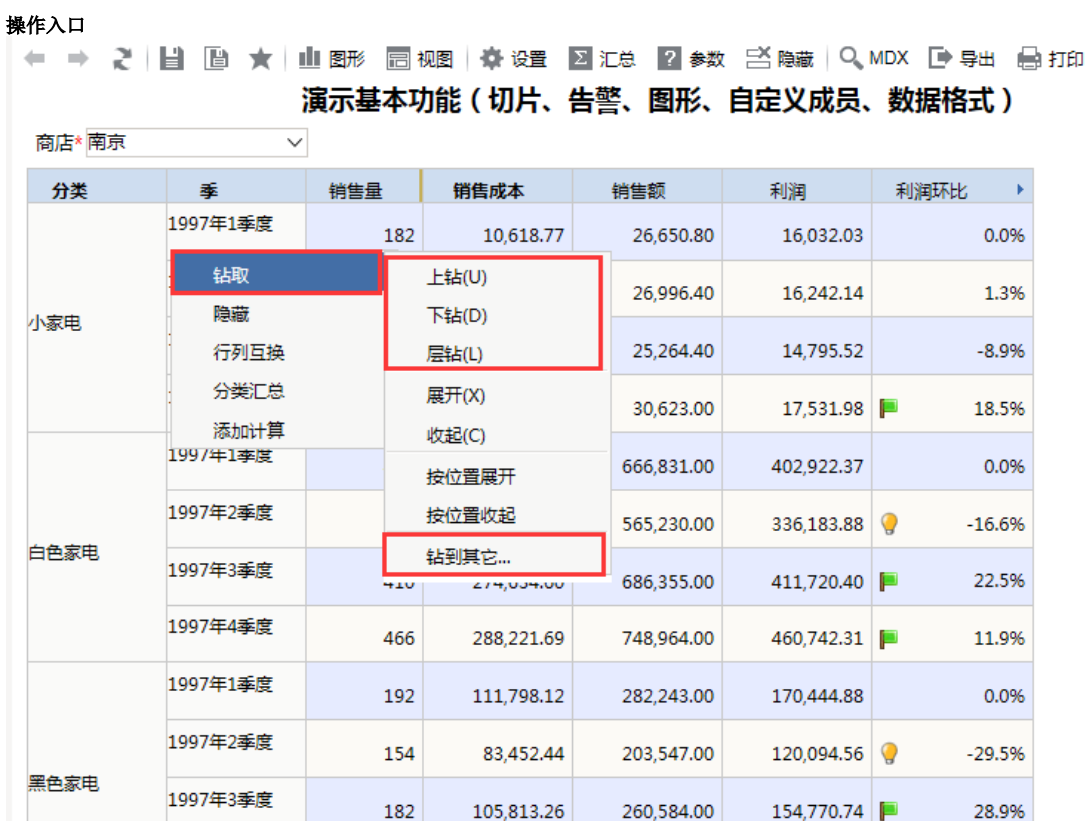

- 上钻: 在当前多维分析表格区选中的维成员的右键菜单中选择 **钻取 > 上钻**。
- 下钻: 在当前多维分析表格区选中的维成员的右键菜单中选择 **钻取 > 下钻**。

层钻: 在当前多维分析表格区选中的维成员的右键菜单中选择 **钻取 > 层钻**。

· 钻取到其它维度: 在当前多维分析表格区选中的维成员的右键菜单中选择 钻取 > 钻到其它,弹出"选择目标级别"对话框,请选择目标维及目 标层次。

### 说明

- 列头钻取后,排序失效;行头钻取,排序依然生效。
- 在跨层级的维成员中,维内排序不区别维层次,将所有维层次打乱后进行排序。
- 层钻到当前层次后,不会覆盖排序效果。
- 自定义成员不能引用自定义成员,因此自定义成员不支持下钻。
- 自定义成员支持层钻,若选择自定义成员的下一层,并勾选"只在当前成员钻取",返回空的结果集。

<span id="page-0-0"></span>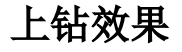

### 文档目录:

- [上钻效果](#page-0-0) [下钻效果](#page-1-0)
- [层钻效果](#page-1-1)
- [钻取到其它维度](#page-2-0)

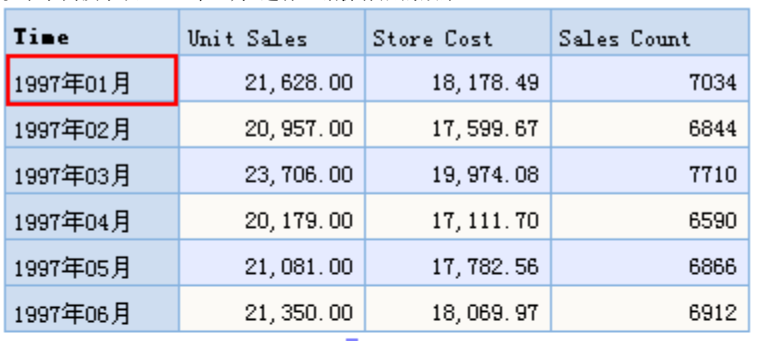

### 以下示例演示从"1997年01月"进行上钻操作后的效果。

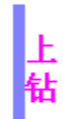

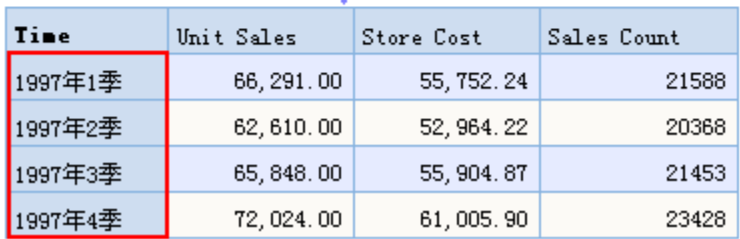

# <span id="page-1-0"></span>下钻效果

以下示例演示从"1997年1季"进行下钻操作后的效果。

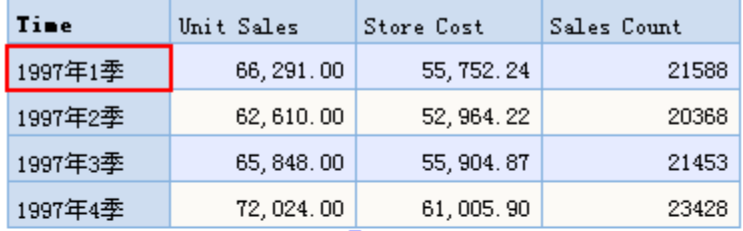

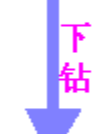

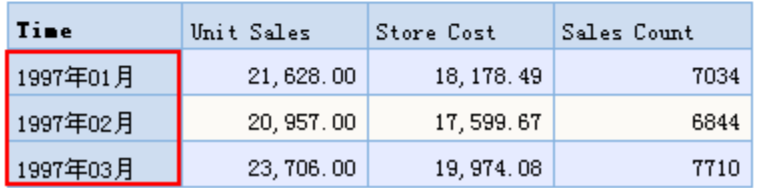

<span id="page-1-1"></span>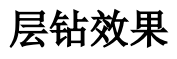

系统中"层钻"允许实现两种效果:

在所有成员中层钻。

| Time     | Unit Sales | Store Cost  | 层钻到Yea৷ | Time  | Unit Sales  |
|----------|------------|-------------|---------|-------|-------------|
| 1997年1季  | 66, 291.00 | 55, 752.24  |         | 1997年 | 266, 773.00 |
| 1998年1季  |            |             |         | 1998年 |             |
|          | Month      |             |         |       |             |
| Time     | Unit Sales | Store Cost  |         |       |             |
| 1997年01月 | 21,628.00  | 18, 178. 49 |         |       |             |
| 1997年02月 | 20, 957.00 | 17, 599. 67 |         |       |             |
| 1997年03月 | 23, 706.00 | 19, 974.08  |         |       |             |
| 1997年04月 | 20, 179.00 | 17, 111.70  |         |       |             |
| 1997年05月 | 21,081.00  | 17, 782. 56 |         |       |             |
| 1997年06月 | 21, 350.00 | 18,069.97   |         |       |             |
| 1997年07月 | 23, 763.00 | 20,005.79   |         |       |             |
| 1997年08月 | 21,697.00  | 18, 435. 96 |         |       |             |
| 1997年09月 | 20, 388.00 | 17, 463.12  |         |       |             |
| 1997年10月 | 19, 958.00 | 16, 902.01  |         |       |             |
| 1997年11月 | 25, 270.00 | 21, 357.76  |         |       |             |
| 1997年12月 | 26, 796.00 | 22, 746.13  |         |       |             |
| 1998年01月 |            |             |         |       |             |
| 1998年02月 |            |             |         |       |             |
| 1998年03月 |            |             |         |       |             |
| 1998年04月 |            |             |         |       |             |
| 1998年05月 |            |             |         |       |             |
| 1998年06月 |            |             |         |       |             |
| 1998年07月 |            |             |         |       |             |
| 1998年08月 |            |             |         |       |             |
| 1998年09月 |            |             |         |       |             |
| 1998年10月 |            |             |         |       |             |
| 1998年11月 |            |             |         |       |             |
| 1998年12月 |            |             |         |       |             |

只在当前成员中层钻。

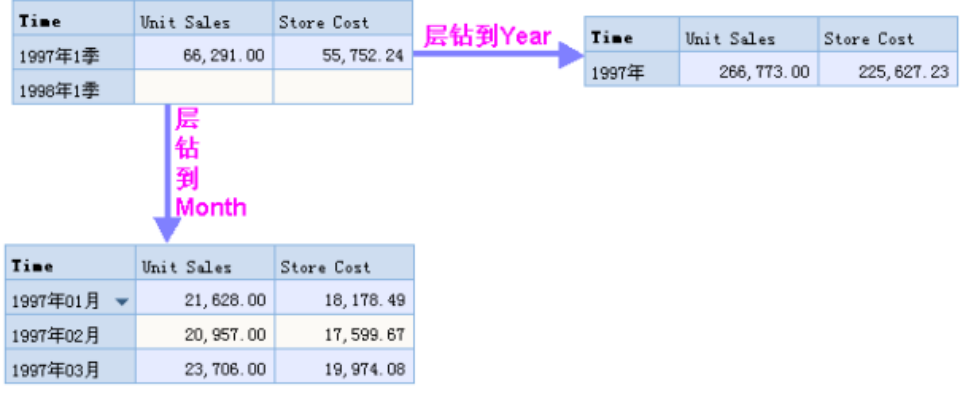

<span id="page-2-0"></span>钻取到其它维度

选中当前维度,可以钻取到其它维度。

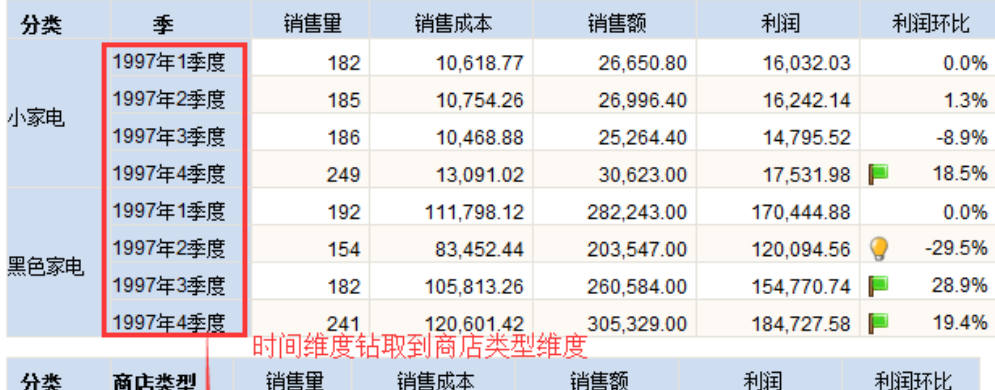

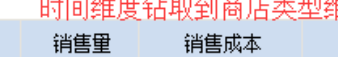

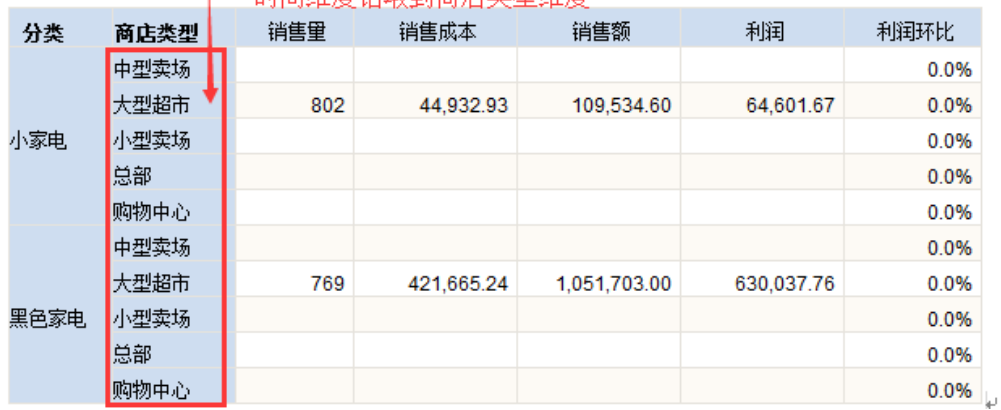

## 操作步骤:

1. 选择时间维度,右键选择钻取到其它维度。

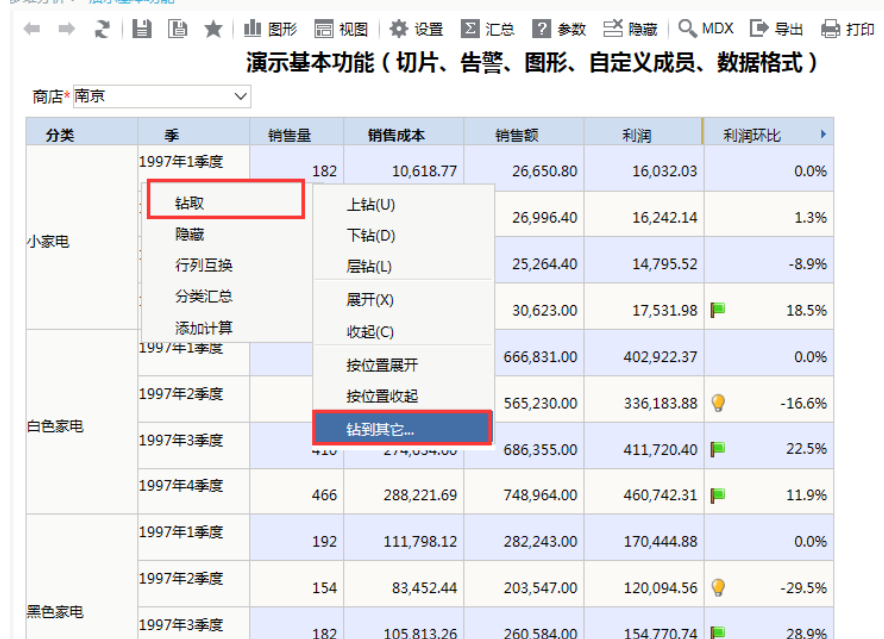

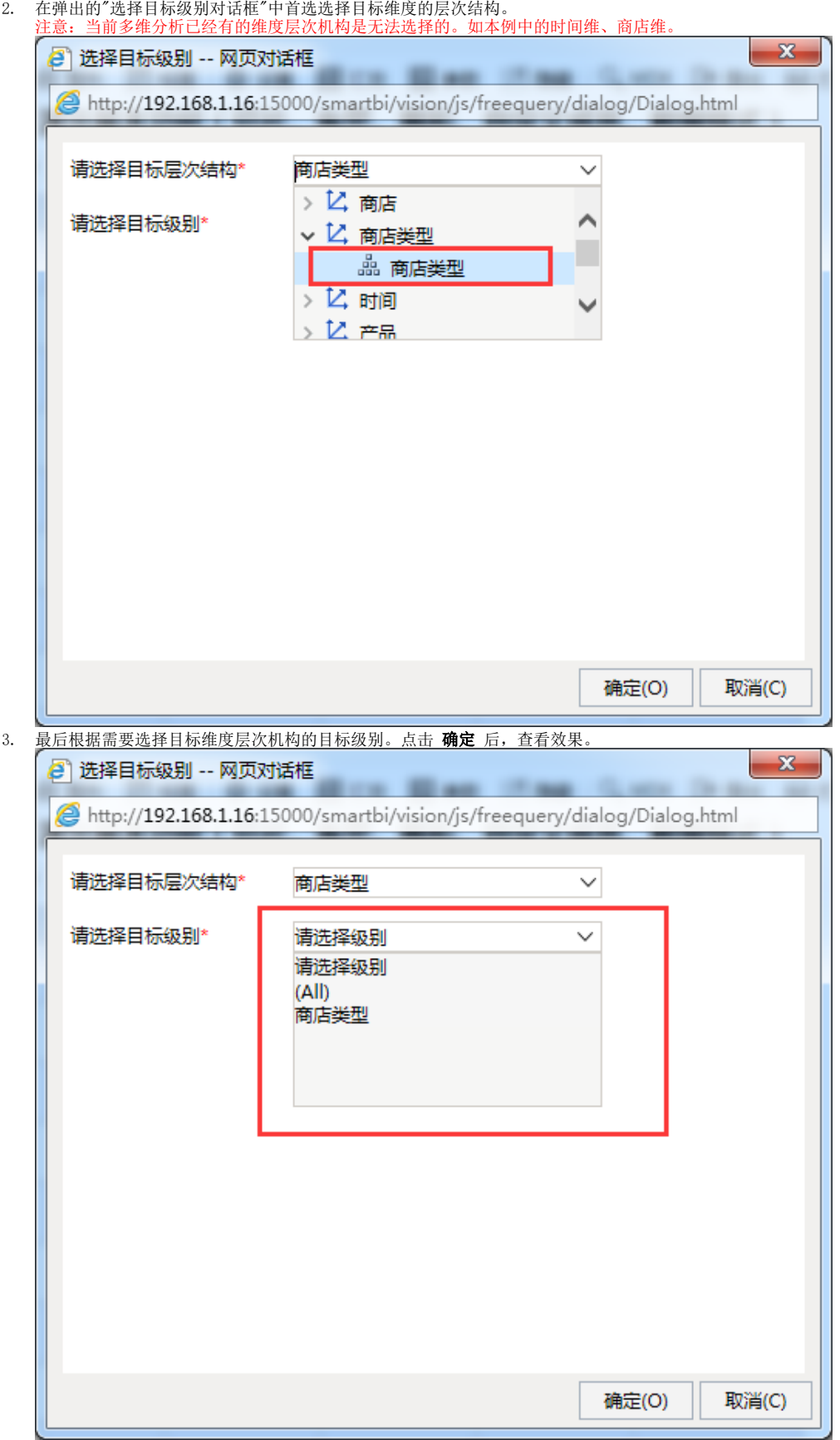